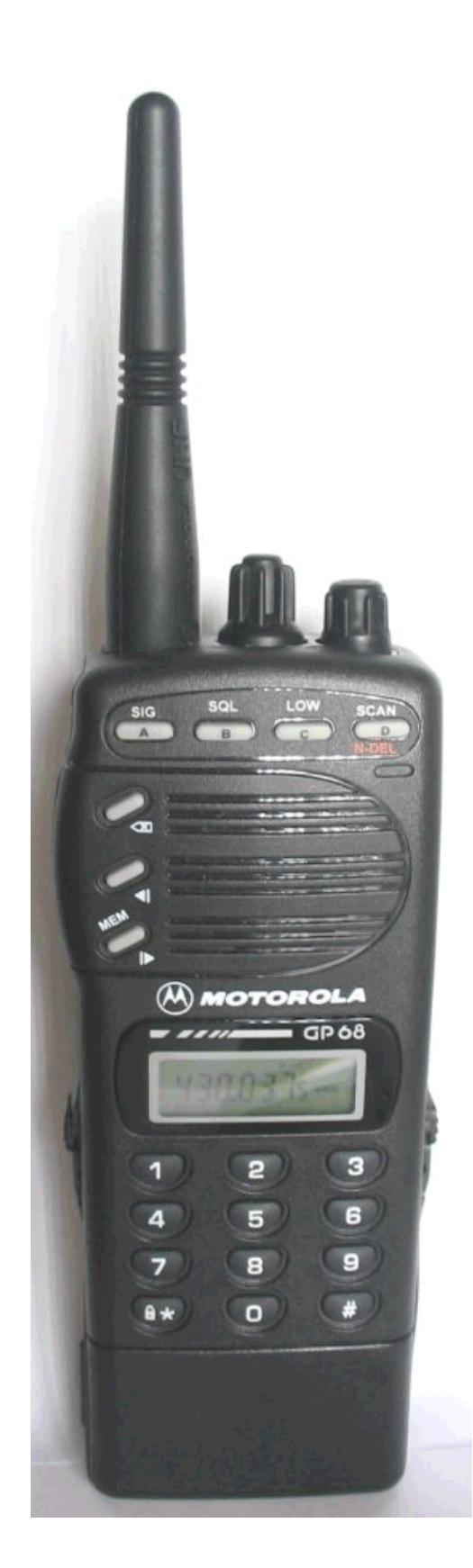

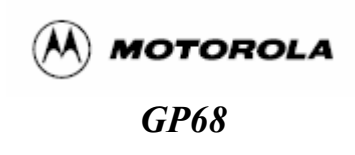

# **Uitgebreide programmeer instructies voor de Motorola GP68**

## **#GP68 Dealer programmeer mode inschakelen:**

- 1. Met uitgeschakelde GP68 de toetscombinatie [ PTT ] + [ Monitor] + [SCAN ]\* indrukken en vasthouden.
- 2. Schakel nu de GP68 in.
- 3. Nu staat de GP68 in de "dealer" mode.

### **#GP68 Dealer programmeer mode uitschakelen:**

- 1. Met uitgeschakelde GP68 de toetscombinatie [ PTT ] + [ Monitor] + [Light/Enter]\* indrukken en vasthouden.
- 2. Schakel nu de GP68 in.
- 3. Nu staat de GP68 weer in de "user" mode.
- \*) Monitor = groene toets
- \*) Light/Enter = gele toets

### **#GP68 Dealer programmeer mogelijkheden:**

### **Mode wisseling:**

Telkens wanneer de toets [<X] gebruikt wordt wisselt de GP68 tussen "MHz" mode en "Memory" mode.

In de "MHz" mode kan de frequentie via het keypad ingevoerd worden of door te draaien aan de "Rotary" knop.

In "Memory" mode kan met de "Rotary" knop het geheugenkanaal gekozen worden.

#### **Squelch instelling:**

- 1. Druk toets [SQL]
- 2. Met de "Rotary" knop kan nu gekozen worden tussen "Sql.00" (squelch open) in 15 stappen tot "Sql.15" (squelch dicht).

Met de groene "Monitor" toets kan de squelch tijdelijk geopend worden.

#### **Raster instelling:**

- 1. Druk toets [LOW] 3 seconden in.
- 2. Nu kan met de "Rotary" knop gekozen worden tussen "StEP 5", "StEP10", "StEP125", "StEP15", StEP20" en "StEP25". (5,10,12.5,15,20,25 kHz)

#### **Semi duplex mode (repeater shift):**

Telkens wanneer de toets [<] gebruikt wordt verschijnt "+", "-", "+-" in het LCD. Standaard staat de shift op 5 MHz ingesteld.

"+" is 5 MHz hoger zenden, "-" is 5 MHz lager zenden.

Bij "+-" kan de gebruiker een willekeurige shift kiezen door de zendfrequentie via het keypad in te voeren of met de "Rotary" knop in te stellen.

Bevestigen met de [<] toets.

Tijdens zenden wordt "+","-" of "+-" weergegeven in het LCD (indien ingesteld). Geen van deze symbolen in het LCD betekend simplex frequentie. (géén shift)

## **#GP68 Programmeer voorbeeld repeater (semi duplex mode):**

- 1. Druk op toets [<X]
- 2. Druk toets [LOW] 3 seconden in
- 3. Kies met de draaiknop "StEP 125" (12,5 KHz raster)
- 4. Toets [LOW] of wacht 3 seconden
- 5. Toets via het keypad 43023 in. (430.2375 MHz)
- 6. Druk toets [SQL] 3 seconden in
- 7. Kies met de draaiknop de juiste CTCSS voor Rx ("rPL.000" is géén CTCSS)
- 8. Druk op toets [SQL]
- 9. Kies met de draaiknop "tPL.003" (71,9 Hz CTCSS of "tPL.000" is géén CTCSS)
- 10. Druk op toets [<]
- 11. Druk toets  $\lceil \leq \rceil 3$  seconden in ("+-" knippert)
- 12. Toets via het keypad 43183 in (431.8375 MHz)
- 13. Druk 1x op PTT
- 14. Druk 3 seconden op "Light/Enter" toets (geel)
- 15. Kies met de draaiknop het gewenste geheugenkanaal "PCh.01"
- 16. Druk nog 1x op de "Light/Enter" toets (geel)
- 17. Druk nu 1x op toets[<X] (terug in Memory mode)

Nu is de repeater PI2SHB (430.2375 MHz) in geheugenkanaal 01 geprogrammeerd. In het display verschijnt nu "Ch.01" alsook "+-".

Tijdens zenden verschijnt "TX" en "CTCSS" in het display.

## **#GP68 Programmeer voorbeeld simplex frequentie:**

- 1. Druk op toets [<X]
- 2. Druk toets [LOW] 3 seconden in
- 3. Kies met de draaiknop "StEP 25" (25 KHz raster)
- 4. Toets [LOW] of wacht 3 seconden
- 5. Toets via het keypad 43362 in. (433.625 MHz)
- 6. Druk toets [SQL] 3 seconden in
- 7. Kies met de draaiknop de juiste CTCSS voor Rx ("rPL.000" is géén CTCSS)
- 8. Druk op toets [SQL]
- 9. Kies met de draaiknop "tPL.003" (71,9 Hz CTCSS of "tPL.000" is géén CTCSS)
- 10. Druk op toets [<]
- 11. Druk 3 seconden op "Light/Enter" toets (geel)
- 12. Kies met de draaiknop het gewenste geheugenkanaal "PCh.02"
- 13. Druk nog 1x op de "Light/Enter" toets (geel)
- 14. Druk nu 1x op toets [<X] (terug in Memory mode)

Nu is de simplex frequentie 433.625 MHz in geheugenkanaal 02 geprogrammeerd. In het display verschijnt nu "Ch.02".

# **#GP68 Speciale Programmeer Mode (SPM) inschakelen:**

- 1. Met uitgeschakelde GP68 de toets [>] ingedrukt houden en dan de GP68 inschakelen.
- 2. Wacht op de SPM riedel en laat dan de [>] los. Nu staat de GP68 in de SPM.

## **#GP68 Speciale Programmeer Mode (SPM) uitschakelen:**

1. Schakel de GP68 uit en daarna weer in.

### **In SPM zijn nu de volgende instellingen mogelijk:**

- Scan lijst compilatie (Scn.LSt)
- Wissen geheugen kanaal (ErA.Chn)
- Telefoon toegangscode activeren instelling (Phn.Acc)
- Telefoon toegangscode de-activeren instelling (Phn.dEA)
- PTT ID instelling (Ptt.Id)
- Zendtijd begrenzing TimeOutTimer instelling (tot. \*)
- Selectieve toonoproep status instelling (Sc-On/Sc-OFF)
- Toets toon status SideTone instelling (St-On/St-OFF)
- Alarmtoon volume instelling (At-OFF/At-On)
- Batterij saver instelling (bS-OFF/bS-Nor/bS-Enh)
- Batterij-type instelling NiCad of Alkaline (bt-NiC/bt-ALn)
- Accessoire-optie instelling (Ac-Aut/Ac-SPE/Ac-HSt)
- 1. Selecteer met de draaiknop de gewenste instelmogelijkheid.
- 2. Door de toetsen [<] en [>] te gebruiken kan nu de betreffende instelling gewijzigd worden.

# **De volgende SPM instellingen staan niet in de User Manual.**

### **Wissen van geheugen kanalen (ErA.Chn):**

- 1. In SPM kies met de draaiknop "ErA.Chn".
- 2. Selecteer met de [<] en [>] toetsen het gewenste geheugenkanaal.
- 3. Druk nu op de gele [Light/Enter] toets en het kanaal wordt gewist en zal gaan knipperen.

### **Inhoud van geheugenkanaal tonen:**

- 1. Kies gewenste geheugenkanaal met de draaiknop.
- 2. Door 3 seconden lang op de gele "Light/Enter" toets te drukken verschijnt de bijbehorende frequentie in het display. (inhoud van Memory naar MHz mode)
- 3. Door op de [<] toets te drukken gaat de GP68 terug in de Memory mode.

### **Algehele reset van de GP68:**

LET OP: **Alle** instellingen en **geheugens** worden gewist !

- 1. Met uitgeschakelde GP68 de toets [>] ingedrukt houden en dan de GP68 inschakelen. Wacht op de SPM riedel en laat dan de [>] los. Nu staat de GP68 in de SPM.
- 2. Houdt PTT ingedrukt en toets achtereenvolgens 13579 in via het keypad.
- 3. Alle instellingen en geheugens worden gewist.
- 4. Schakel de GP68 uit en weer in.

Alle instellingen zijn nu weer terug als fabrieksinstellingen.

### **Speciale scanfunctie BandScan:**

- 1. Kies met de <X toets de "MHz" mode.
- 2. Druk 3 seconden op toets "LOW" en stel het gewenste raster in.
- 3. Druk nogmaals op "LOW" om terug te gaan naar "MHz" mode.
- 4. Toets de onderste bandgrens in via het keypad. (laagste freq.)
- 5. Druk 3 seconden op de gele "Light/Enter" toets.
- 6. Ga naar geheugenkanaal "Ch.19" met de draaiknop.
- 7. Druk nogmaals op de gele "Light/Enter" toets. (opslaan)
- 8. Herhaal bovenstaande maar dan met de bovenste bandgrens (hoogste freq.) en sla deze op in geheugenkanaal "Ch.20"
- 9. Kies met de <X toets de "MHz" mode.

Druk op "SCAN" en de GP68 zal nu scannen tussen de onderste en bovenste bandgrens zoals die in geheugenkanaal "Ch.19" en "Ch.20" geprogrammeerd zijn.

Tijdens het scannen kan met de draaiknop de scanrichting bepaald worden. (omhoog of omlaag scannen)

De lockout functie werkt ook tijdens BandScan. ("N-DEL" Nuisance Delete)

Door "Ch.19" en "Ch.20" uit de scanlijst "ScnLSt" te verwijderen wordt het scanproces aanzienlijk versneld.

### **SIG toets:**

Deze toets krijgt een 2<sup>de</sup> functie wanneer een optionele DTMF decoder geplaatst is in de GP68. SIG wordt dan een toggle toets waarmee gekozen kan worden tussen de verschillende Squelch decoder typen. (DCS, DTMF, CTCSS)

Indien deze decoder niet aanwezig is dan kan wel de CTCSS in en uitgeschakeld worden mits er een kanaal geprogrammeerd is met een CTCSS toon voor zenden. Bijvoorbeeld "tPL.003".

### **Voorgeprogrammeerde frequenties in de GP68:**

- Ch.01 430,2500 MHz.
- Ch.02 436,0125 MHz.
- Ch.03 443,9875 MHz.
- Ch.04 449,9875 MHz.
- Ch.05 454,2500 MHz. en "rPL.046"
- Ch.06 459,2500 MHz.
- Ch.07 454,2500 MHz.
- Ch.08 469,9875 MHz.

Deze frequenties zijn nodig voor parameter-tuning in de RSS.

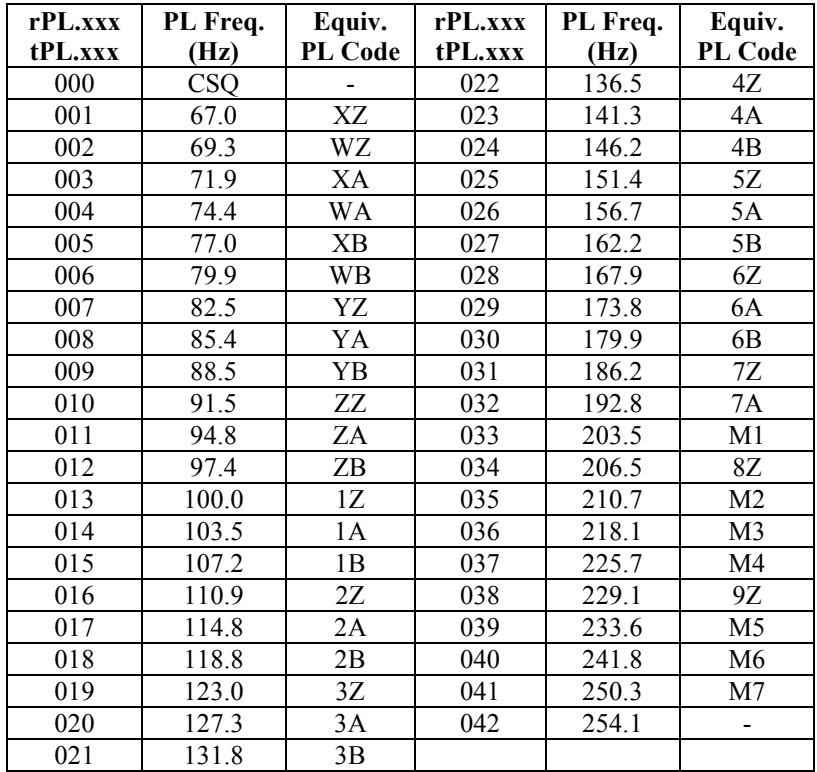

# **Toon Squelch (CTCSS) tabel:**

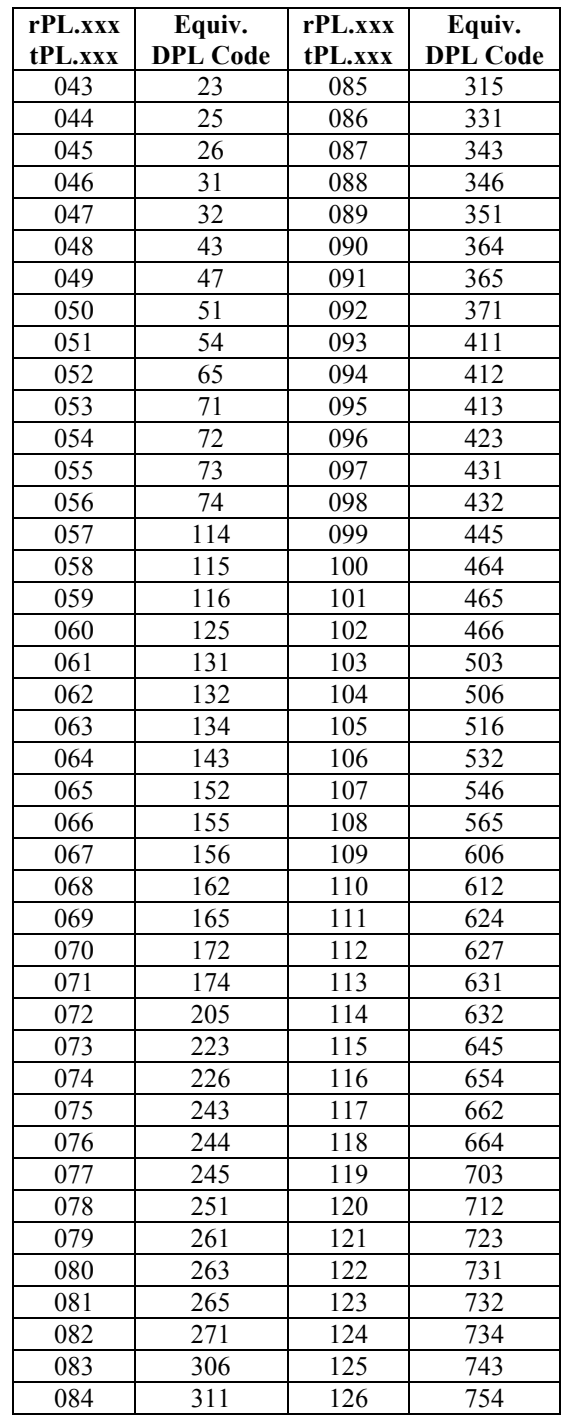

# **Digitale Code Squelch (DCS) tabel:**

# **#GP68 inwendig**

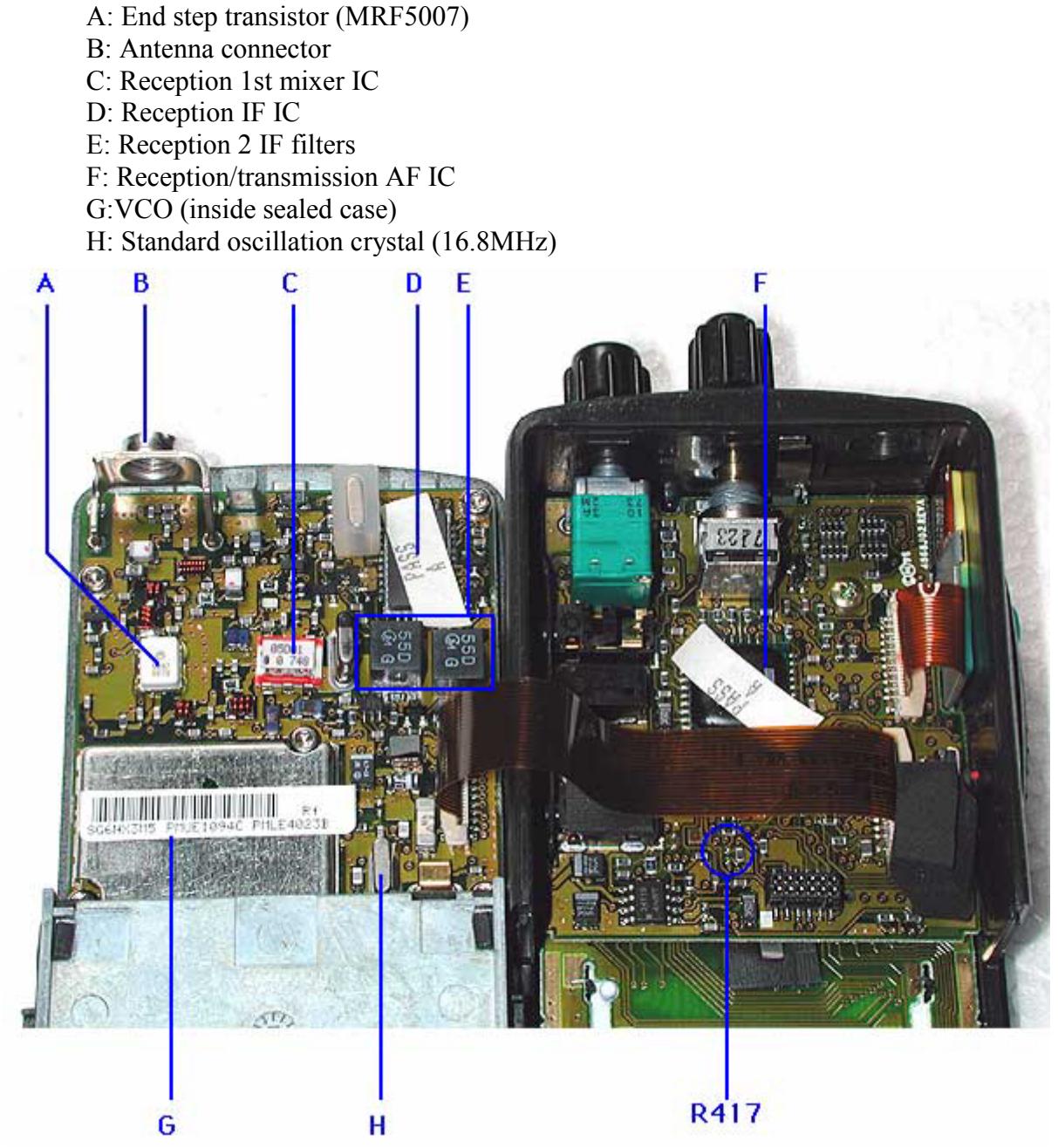

# **Afkortingen:**

- DTMF = Dual Tone Multi Frequency (telefoon tonen)
- CTCSS = Continue Tone Code Squelch System
- PL = Private Line (CTCSS benaming gebruikt door Motorola)
- CSQ = Carrier Squelch (gewone draaggolf squelch)
- DCS = Digital Code Squelch (gebruikt DTMF tonen)
- TSQ = Tone Squelch (zelfde als CTCSS en PL)
- Subaudio = CTCSS (veel gebruikte Nederlandse term)
- $\text{SIG} = \text{Signalling}$